# EINES TECNOLÒGIQUES per a tots els nivells

### Eines que poden fer-te la vida d'empresari molt més fàcil, i pot ser no ho sabies

**Una guia d'autoaprenentatge promoguda per Agència de Desenvolupament Local de Sant Josep de sa Talaia | Ajuntament de Sant Josep de sa Talaia**

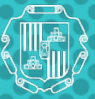

Ajuntament de Sant Josep de sa Talaia

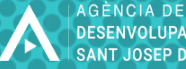

**ENVOLUPAMENT LOCAL** 

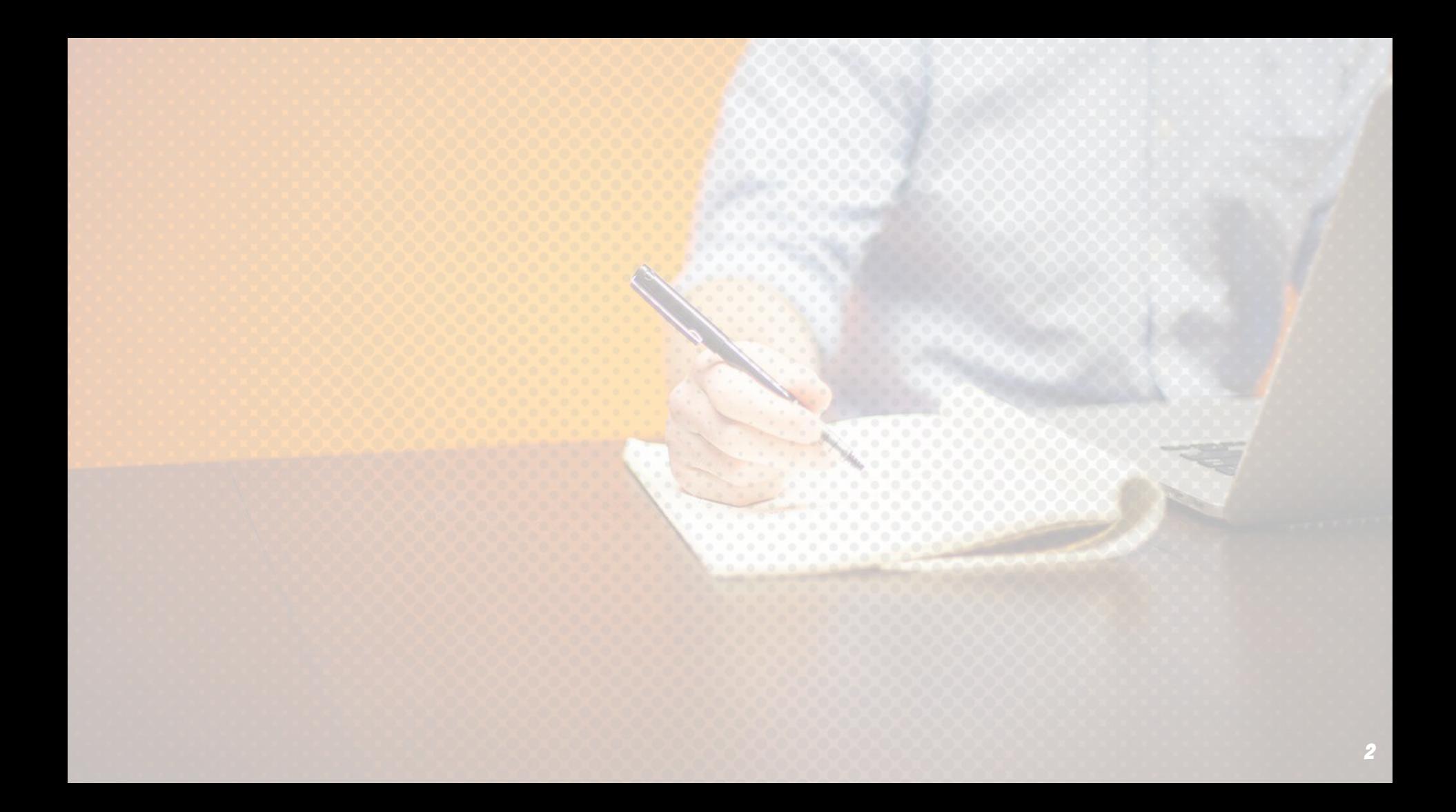

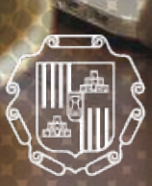

**Títol:** "Eines tecnològiques per a tots els nivells" **Promou:** Agència de Desenvolupament Local de Sant Josep de sa Talaia | Ajuntament de Sant Josep de sa Talaia **Edició:** Agència Yoho, Comunicació Digital i Convencional S.L.P. | © Ajuntament de Sant Josep de sa Talaia, 2023

Ajuntament de Sant Josep de sa Talaia

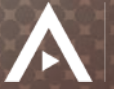

AGÈNCIA DE DESENVOLUPAMENT LOCAL SANT JOSEP DE SA TALAIA

## Benvinguda

És un plaer donar-vos la benvinguda a aquesta guia titulada "Eines Tecnològiques per a tots els nivells". Sabem que l'èxit dels vostres negocis depèn, en gran part, de la vostra capacitat d'adaptar-vos als canvis i innovacions tecnològiques. És per això que hem creat aquesta guia per ajudar-vos a abordar els reptes del món digital, oferint-vos les eines necessàries per a millorar la vostra eficiència, productivitat i competitivitat.

En aquesta guia, trobareu informació útil sobre les tecnologies ofimàtiques i tendències en l'ús de plataformes digitals, així com trucs per a cercar informació a Internet de manera més eficaç i segura. També hi trobareu solucions innovadores per a l'enviament de fitxers i plataformes per a crear presentacions impactants.

Confio que aquesta guia serà una eina valiosa per als vostres negocis, i us animo a utilitzar aquestes tecnologies per a millorar la vostra competitivitat i el vostre èxit empresarial.

Salutacions cordials,

**Pilar Ribas Torres** 

Tinenta d'alcalde. Regidora d'Acció Econòmica

"Avui en dia, bona part de les feines diàries es poden realitzar o simplificar mitjançant programes als quals pots accedir des de l'ordinador de sobretaula, el telèfon intel·ligent o la tauleta. accedir als teus arxius desde tot arreu, és una gran avantatge T'animem a descobrir com treballar el el núvol"

## Com fer servir aquesta guia

Benvinguts a "Eines tecnològiques per a tots els nivells", la guia definitiva per a dominar les tecnologies ofimàtiques i les eines digitals que et permetran treballar més eficientment i amb més facilitat.

En aquesta guia, descobriràs les solucions més innovadores per a l'enviament de fitxers, les plataformes més modernes per a fer presentacions impactants i els trucs més útils per a buscar informació a Google de forma més eficient. Siguis un expert o un principiant, aquesta guia et proporcionarà les eines necessàries per a treballar de manera més eficient, estalviar temps i millorar la teva productivitat.

Hem mirat d'organitzar aquesta guia separant cadascuna de les tecnologies i explicant què és, per a què serveix i com et pot ajudar en el teu dia a dia. També hem inclòs alguna idea per aplicar i millorar el comerç de forma més suggerent.

No et quedis enrere en el món digital i aconsegueix la teva millor versió amb "Eines tecnològiques per a tots els nivells". Comença a descobrir les millors solucions per a la teva empresa i a transformar la teva forma de treballar.

## **CONTINGUTS**

- 1. Eines d'oficina
	- a. Paquets ofimàtics
	- b. Notes ràpides
	- c. Calendari i agenda al núvol
- 2. Guardar fitxers i treballar en xarxa
	- a. Emmagatzematge al núvol
	- b. Enviar fitxers pesats
- 3. Cercar informació
	- a. Cerques avançades a Google
	- b. Navegadors web. Trucs que et fan la vida més senzilla
- 4. Contabilitat
	- a. Facturació digital
	- b. Control de tíquets de despesa
- 5. Altres recursos i draceres que et recomanem
	- a. Canva
	- b. WhatsApp
	- c. Ciberseguretat fàcil
	- d. Treballa amb PDF
	- e. Recursos visuals lliures de drets
- 6. Súper fàcils i súper ràpids
	- a. Convertir el que veig a la pantalla en una imatge
	- b. Draceres a windows i apple

# **EINES D'OFICINA**

1.

Programes i entorn que t'ajuden a impulsar les teves capacitats fent tasques diàries de càlcul, redacció, o organització.

7

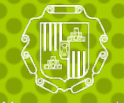

Ajuntament de Sant Josep de sa Talaia

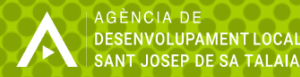

# Paquets OFIMàtics

### **Què és?**

**Un paquet ofimàtic al núvol és un conjunt d'aplicacions de productivitat, com ara processadors de text, fulls de càlcul, presentacions i eines de col·laboració, que s'ofereixen com a servei en línia a través d'Internet. En lloc d'haver de descarregar i instal·lar el programari a l'ordinador, podeu accedir a les aplicacions i eines des de qualsevol dispositiu amb connexió a Internet a través d'un navegador web o d'una APP del telèfon o la tauleta.**

Aquests paquets ofimàtics al núvol ofereixen una sèrie d'avantatges, entre ells, la possibilitat de treballar a qualsevol lloc i des de qualsevol dispositiu, ja que els teus documents i arxius s'emmagatzemen en línia en servidors remots, cosa que et permet accedir-hi des de qualsevol dispositiu amb connexió a Internet. A més, en estar allotjats al núvol tan els programes com els documents, sempre estan disponibles i són fàcils de compartir i col·laborar en temps real amb altres usuaris, cosa que és especialment útil per a projectes en equip.

Alguns exemples de paquets ofimàtics al núvol inclouen **Google Workspace** (anteriorment conegut com a **G Suite**), **Microsoft Office 365**, **Zoho Docs**, entre d'altres.

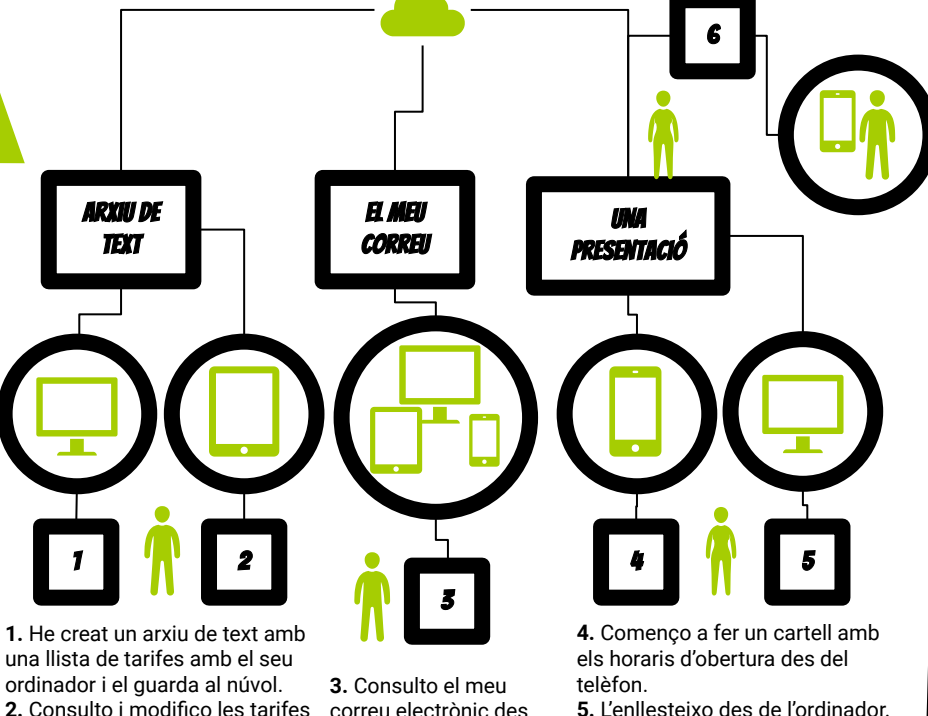

de tots els dispositius.

des de la taulerta quan tinc al

comerç.

**5.** L'enllesteixo des de l'ordinador. **6.** La comparteixo amb un company de l'associació de comerços.

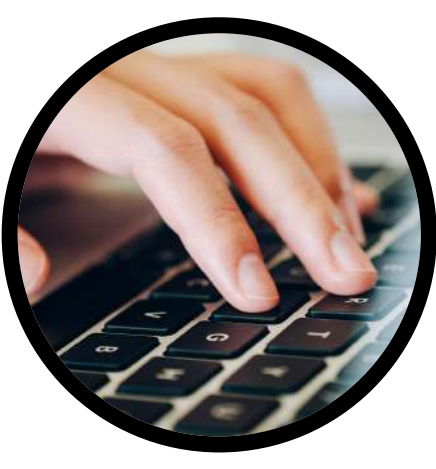

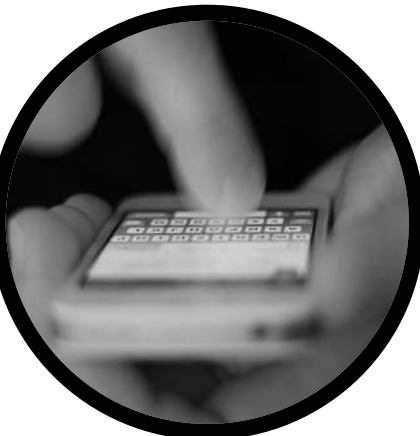

# PAQUETS OFIMÀTICS

#### **En quines tasques del dia a dia del negoci et pot ajudar?**

Un paquet ofimàtic en el núvol pot ser molt útil per a un comerç en una gran varietat de tasques. Algunes de les tasques bàsiques que poden ser gestionades amb un paquet ofimàtic al núvol són les següents:

1. Processament de text: Es pot utilitzar un processador de text en línia per escriure correus electrònics, cartes, informes i altres documents de text.

2. Full de càlcul: Es pot utilitzar una aplicació de full de càlcul per a realitzar càlculs financers, com ara el pressupost, la facturació, la nòmina, el control de despeses, etc.

3. Presentacions: Es pot utilitzar una aplicació de presentació per a crear presentacions atractives.

4. Correu electrònic: Un paquet ofimàtic en el núvol també pot incloure una aplicació de correu electrònic que permeti gestionar el correu electrònic dels clients, enviar correus electrònics de seguiment, etc.

5. Organització: A més, un paquet ofimàtic en el núvol pot incloure eines de gestió de tasques, calendari i contactes que ajudin a organitzar el temps i les comunicacions dels empleats del comerç.

En resum, un paquet ofimàtic en el núvol pot ajudar a un comerç en diverses tasques, i facilitar la gestió de documents, col·laboració i comunicació de manera eficient.

# NOTES RÀPIDES

### **Què són?**

**Les aplicacions o programes de notes ràpides són eines digitals que et permeten crear i organitzar anotacions de manera eficient i senzilla. Aquestes eines poden ser instal·lades en un dispositiu mòbil o en un ordinador, i són molt útils per a aquelles persones que necessiten prendre notes ràpides i mantenir-se organitzades.**

Les aplicacions de notes ràpides ofereixen diverses funcions que faciliten la presa de notes, com ara la possibilitat de crear llistes de tasques, afegir imatges o dibuixar. A més, moltes d'aquestes aplicacions permeten sincronitzar les teves notes en temps real en diversos dispositius, de manera que sempre tinguis accés a les teves anotacions.

En general, les aplicacions o programes de notes ràpides són una eina molt útil per a aquelles persones que necessiten prendre notes de manera eficient i organitzar-se millor en la seva vida quotidiana o en el seu treball.

Existen diverses eines de notes ràpides que pots utilitzar per a fer anotacions ràpides i mantenir-te organitzat: **Google Keep**, **Evernote**, **Microsoft OneNote**, **Simplenote** o **Apple Notes**.

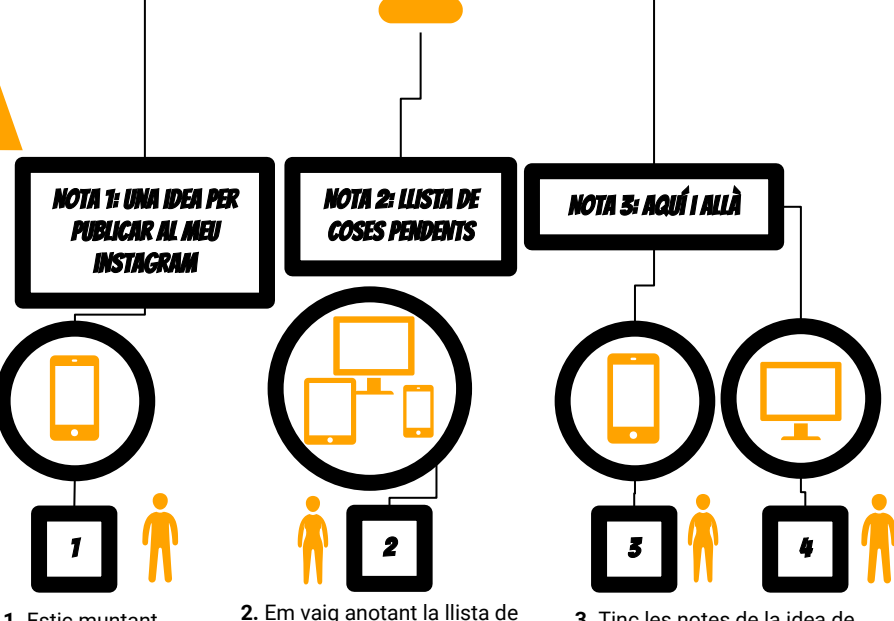

**1.** Estic muntant l'aparador i tinc una pensada per fer una publicació al meu Instagram: faig la fotografia i anoto el text.

**2.** Em vaig anotant la llista de coses que em resten per fer per preparar la campanya de rebaixes. És una llista de tasques que consulto a l'ordinador, el telèfon i la tauletai, a menusura que les faig, les marco sense que s'esborrin

**3.** Tinc les notes de la idea de disposició que havíem pensat per l'estant i no acaba de funcionar. Afegeixo una foto sobre el dibuix que varem fer.

**4.** Des de la botiga, el meu soci hi fa la seva aportació.

## Calendari i agenda al núvol

### **Què són?**

**Mira la col·lecció d'APP del teu telèfon intel·ligent (smartphone). Segur que hi trobes una que es diu "Calendar" o "Calendari" o "Outlook". Qualsevol d'elles et resultarà d'ajuda si el que vols es fer alguna d'aquestes coses:**

- **× Organitzar una cita puntual**
- **× Afegir un recordartori diari, setmanal, mensual o anual**
- **× Programar un recordatoris de forma fàcil i ràpida.**

Un servei de calendari en el núvol és una aplicació o servei en línia que et permet crear i gestionar els seus calendari electrònics a través d'internet. Això significa que les dades del teu calendari es guarden en servidors en lloc de la memòria del teu dispositiu.

D'aquesta manera, pots accedir als seus calendaris des de qualsevol dispositiu amb accés a internet i sincronitzar les seves dades en temps real. I, sí, si fas un canvi al teu calendari en un dispositiu, aquest canvi es reflectirà immediatament en tots els altres dispositius.

A més de crear i gestionar esdeveniments, aquestes agendes o calendari també et permeten configurar recordatoris, programar reunions en grup i configurar cites recurrents (*"Cada dijous haig de…"*), així com la possibilitat de compartir el teu calendari amb altres usuaris.

Exemples de serveis de calendari en el núvol populars inclouen **Google Calendar**, **Microsoft Outlook Calendar**, **Apple iCloud Calendar** i molts altres.

# Atenció idea!

#### **Compartir**

**Poder compartir el calendari amb els empleats, els socis o els proveïdors per coordinar les tasques, els horaris i les reunions.**

**Colors i categories Poder personalitzar el calendari amb colors, etiquetes o categories per diferenciar els tipus d'esdeveniments o prioritzar les tasques.**

## Algunes marques

Els principals son:

- ❏ **Google Calendar**
- ❏ **Microsoft Outlook Calendar**
- ❏ **Apple iCloud Calendar**

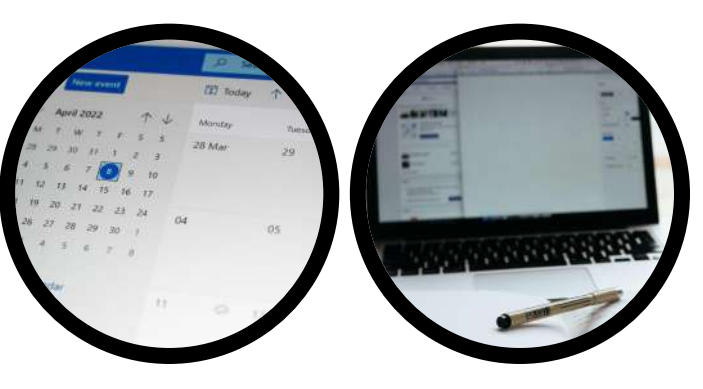

# Guardar fitxers i treballar en xarxa

2.

Avui en dia, guardem fitxer i hi accedim des de tots els dispositius. Has de tenir present que és freqüent pagar per ampliar la capacitat de l'allotjament en el núvol

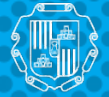

Ajuntament de Sant Josep de sa Talaia

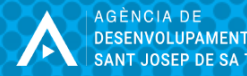

## Emmagatzematge al núvol

### **Què és?**

*¿Alguna vegada t'has preguntat com t'ho pots manegar per tenir accès a un document determinat que tens guardat el teu ordinador des del telèfon?* **Imagina't a tren i rebre un correu electrònic o un WhatsApp en el qual un proveïdor o un client el demana si l'hi pots enviar determinat arxiu (una foto, un text o un full de càlcul). Els tens guardat a l'ordinador i, com seràs fora uns dies a causa del deplaçament a una fira, no saps massa bé com resoldre aquesta petició.**

Els sistemes d'emmagatzematge al núvol permeten disposar de carpetes guardades que consultes de la mateixa manera que la resta de carpetes i arxius de l'ordinador, com ho has fet sempre. L'avantatge és que també hi pots tenir accès de les següents maneres:

- × A través d'una APP al teu telèfon mòbil
- × Mitjançant una pàgina web que obres des de qualsevol navegador web (Chrome, Edge, Safari, etc..)
- × Mitjançant l'explorador d'arxius del teu ordinador portàtil.

Els sistemes d'emmagatzematge en el núvol són serveis que permeten als usuaris emmagatzemar i accedir a dades i arxius en línea a través d'internet. És una merna d'accedir a tots els teus arxius des de diferents dispositius.

Els proveidors més coneguts d'aquests servei són **Google Drive**, **Dropbox**, **OneDrive** i **iCloud**.

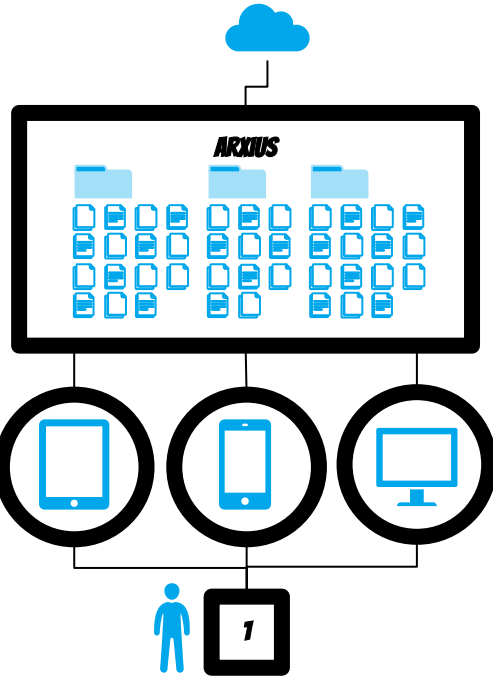

**1.** Puc crear, accedir, modificar, moure i compartir els arxius que organitzar en carpetes a un sistema d'emmagatzematge al núvol des de qualsevol dels dispositius que tingui sincronitzats.

### Enviar fitxers pesats

### **Què és?**

**Imagina't que has treballat un cartell de gran format amb text i imatges des del teu ordinador i l'has guardat com a IMATGE o PDF per tal que a la imprenta del poble a on vols enviar el document per imprimir-lo. L'arxiu pesa moltíssim i el correu no l'accepta. Afortunadament, avui existeixen sistema de transferència de fitxers amb els quals no cal compartir cap carpetes, simplement es genera un enllaç privat que caduca al cap de pocs dies i sobre el qual no es poden fer canvis i serveix per enviar document definitius.**

La transferència de fitxers en línia és un procés que permet als usuaris enviar arxius de gran mida a altres usuaris a través d'internet. Els sistemes de transferència de fitxers en línia, com per exemple **WeTransfer** o **SendSpace**, ofereixen una solució senzilla i ràpida per compartir arxius grans, com fotografies, vídeos, documents i altres tipus de fitxers.

La transferència de fitxers en línia és útil per compartir arxius grans fàcilment. No requereixen instal·lar cap programa especial i funcionen des de qualsevol ordinador, telèfon o tauleta amb connexió a internet. **No** són un sistema de còpia de seguretat per què els arxius caduquen i s'esborren automàticament.

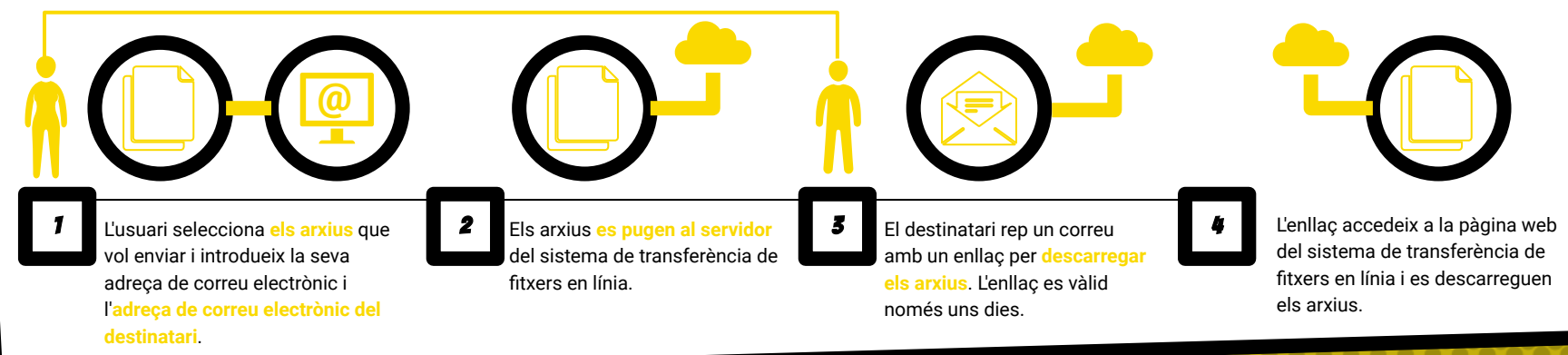

# CERCAR INFORMACIÓ

3.

Tots nosaltres, en un moment o altre hem de fer cerques d'informació a les xarxes. Millorar la nostra capacitacio ens ajudarà a anar més ràpid trobant respostes

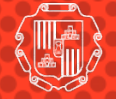

Ajuntament de Sant Josep de sa Talaia

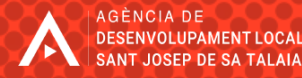

## Cerques avançades a Google

### **A què ens referim?**

**Una drecera o "operador de cerca" és una paraula o símbol que pots utilitzar en una cerca avançada de Google per obtenir resultats més específics i precisos. Aquests operadors de cerca permeten als usuaris filtrar els resultats de cerca per tipus de fitxer, idioma, data, lloc web i molts altres criteris.**

Les draceres que pots utilitzar a Google funcionen de la següent manera:

**site:** Per buscar contingut només en un lloc web específic. Per exemple, "site:wikipedia.org gat" mostrarà resultats de cerca només de la pàgina web de la Viquipèdia sobre gats.

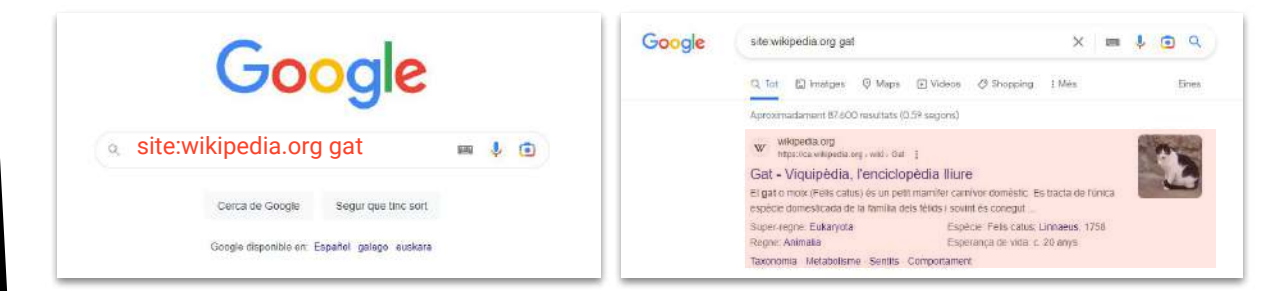

Hi ha molts altres operadors de cerca disponibles, i pots combinar diversos operadors per aconseguir resultats de cerca encara més específics i precisos.

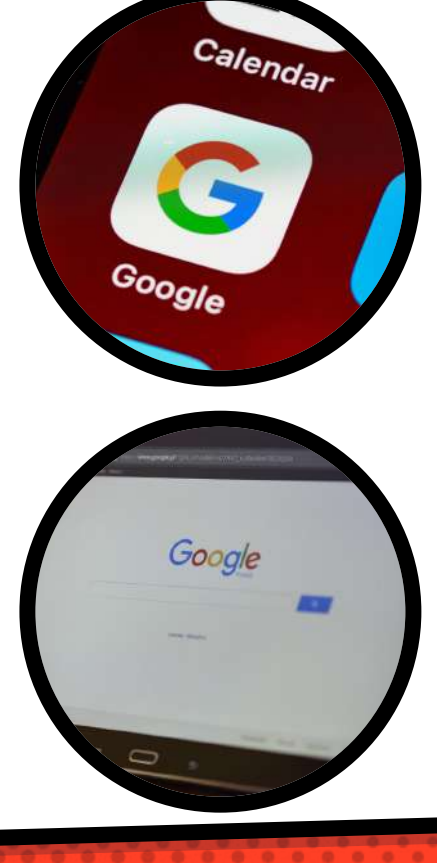

### Cerques avançades a Google

#### **Nocions bàsiques per fer-ne ús**

**Aquí tens algunes dreceres que poden fer-te guanyar molt de temps i ser més competitiu:**

**site:** Pots utilitzar l'operador de cerca "site:" per buscar contingut específic només en la teva pàgina web.

> *Exemple: buscar una publicació anterior del teu blog sobre un producte específic, pots fer servir l'operador de cerca "site:nomdelaempresa.com nomdelproducte".*

**intitle:** Pots utilitzar l'operador de cerca "intitle:" per trobar pàgines web de competidors que continguin paraules clau específiques en el seu títol.

> *Exemple: "intitle:competidor nom de l'empresa preus" mostrarà pàgines web de competidors que tinguin la paraula "preus" en el títol.*

**filetype:** Si busques informació en un format específic, com ara un document PDF, pots utilitzar l'operador de cerca "filetype:" per trobar només fitxers d'aquest tipus.

> *Exemple: si busques un informe financer, pots fer servir l'operador de cerca "filetype:pdf informe financer" per obtenir només documents PDF que continguin informació financera.*

**related:** - Si vols trobar pàgines web relacionades amb el teu negoci o sector, pots fer servir l'operador de cerca "related:" per buscar altres pàgines web que siguin similars o relacionades amb la teva.

*Exemple: "related:nomdelaempresa.com" mostrarà altres pàgines web relacionades amb el teu negoci.*

**inurl:** - Si busques pàgines web que tinguin paraules clau

específiques a la seva URL, pots fer servir l'operador de cerca "inurl:". *Exemple: "inurl:catàleg productes" mostrarà pàgines web que tinguin la paraula "catàleg" i la paraula "productes" a la seva URL. Això podria ser útil per trobar pàgines web de competidors que tinguin un catàleg de productes similar al teu.*

**define:** - Aquest operador de cerca et permet obtenir la definició d'una paraula o frase específica.

> *Exemple: "define:CRM" mostrarà la definició de la paraula "CRM" (Customer Relationship Management).*

**location:** - Aquest operador de cerca et permet buscar pàgines web que estiguin relacionades amb una ubicació geogràfica específica. *Exemple: "botigues de roba location:Eibissa" mostrarà pàgines web de botigues de roba que estiguin a Eibissa.*

## Navegadors web. Trucs que et fan la vida més senzilla

#### **Què són?**

Un navegador web, també conegut com a navegador d'Internet o navegador, és un programa informàtic que permet als usuaris accedir i navegar per pàgines web a través d'Internet. Els navegadors web interpreten el codi HTML de les pàgines web i els mostren en una visualització gràfica atractiva i en disseny per als usuaris. També permeten als usuaris interactuar amb els continguts de les pàgines web, com ara seguir enllaços, omplir formularis, reproduir continguts multimèdia, etc. Els navegadors web més populars inclouen Google Chrome, Mozilla Firefox, Safari, Microsoft Edge i Opera.

A continuació veurem algunes eines i dreceres de gran utilitat que estan presents als navegadors:

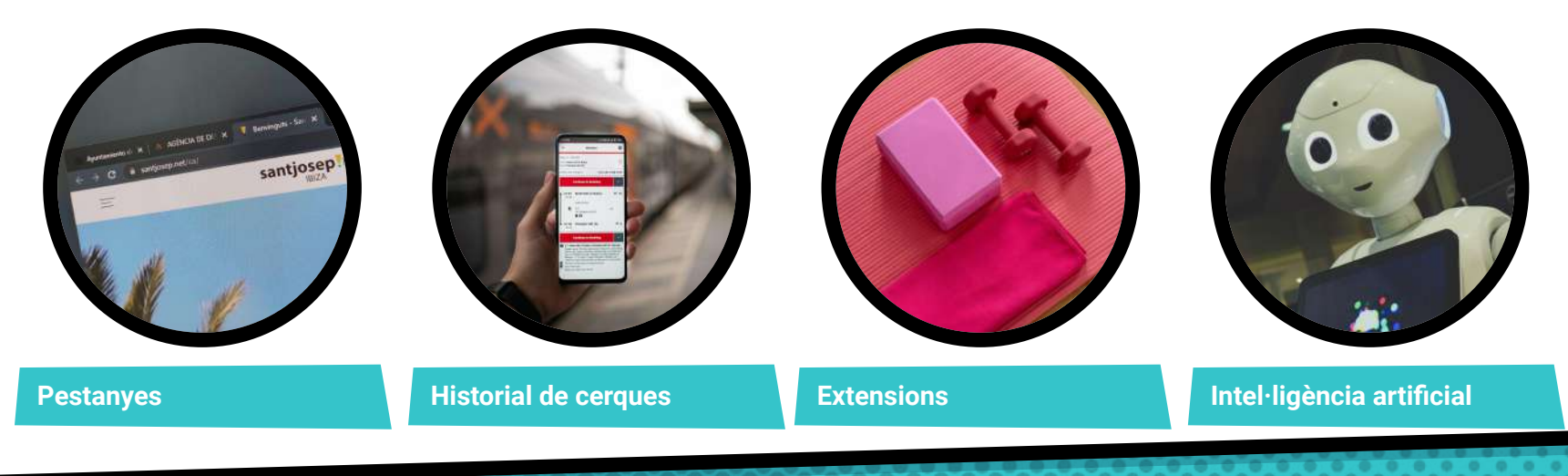

## Navegadors web. Trucs que et fan la vida més senzilla

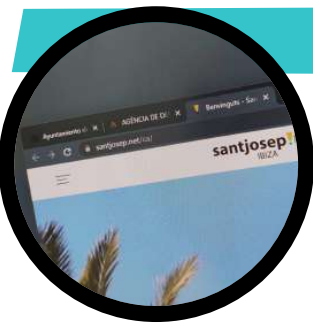

#### **Les pestanyes del navegador**

L'índex o pestanya del navegador web, també conegut com a "tab" en anglès, és una funcionalitat que permet als usuaris tenir múltiples pàgines web obertes al mateix temps en una única finestra del navegador. Cada pestanya té la seva pròpia icona o "favicon" que ajuda a identificar la pàgina web que s'hi està mostrant. Això permet als usuaris alternar fàcilment entre les diferents pàgines web que estan navegant sense haver de tancar-les o obrir-les en finestres diferents. La majoria dels navegadors web moderns permeten als usuaris obrir tantes pestanyes com vulguin i també ofereixen la possibilitat de reorganitzar-les, tancar-les, fixar-les o guardar-les en sessions de navegació per utilitzar-les més endavant. L'ús d'índexos de pestanyes és una característica molt popular i útil en el disseny dels navegadors web.

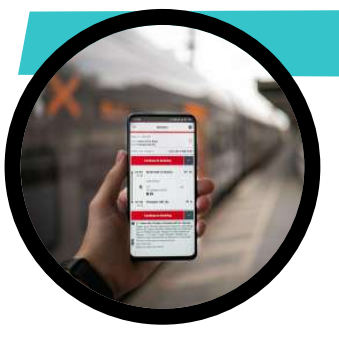

#### **Historial de cerques**

L'historial de cerques del navegador és una funció que registra i emmagatzema una llista de totes les cerques que l'usuari ha realitzat a través del navegador web. Això inclou els termes de cerca introduïts a la barra de cerca del navegador o a un motor de cerca integrat, així com els enllaços visitats després de realitzar una cerca. L'historial de cerques del navegador també pot incloure informació sobre les pàgines web visitades, la data i l'hora de les cerques, les paraules clau cercades i altres dades relacionades amb la navegació per Internet.

L'historial de cerques pot ser útil per als usuaris que volen recuperar informació sobre cerques anteriors, però també pot representar una preocupació per la privacitat si altres persones tenen accés al mateix dispositiu o compte de l'usuari. Molts navegadors web ofereixen la possibilitat d'esborrar l'historial de cerques o de desactivar-ne el registre per a la privacitat de l'usuari.

## Navegadors web. Trucs que et fan la vida més senzilla

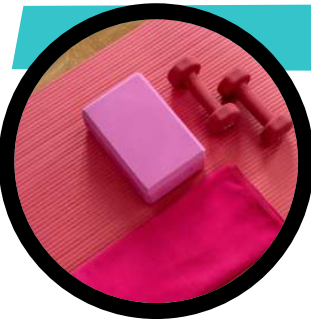

#### **Extensions del navegador**

Les extensions del navegador, també conegudes com a complements, add-ons o plugins, són programes informàtics que s'afegeixen a un navegador web per proporcionar funcionalitats addicionals o per personalitzar-ne la funcionalitat existent. Les extensions poden ser desenvolupades per tercers o per l'equip de desenvolupament del navegador mateix. Les extensions poden proporcionar moltes funcions diferents, com ara bloquejadors de publicitat, gestors de contrasenyes, traductors de pàgines web, eines de descàrrega, integració amb altres aplicacions i serveis web, i moltes altres funcions.

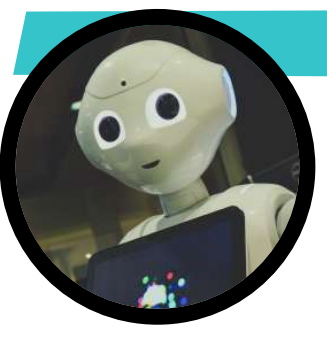

#### **Navegadors amb intel·ligència artificial**

Microsoft Edge és un navegador web desenvolupat per Microsoft que inclou una extensió d'Intel·ligència Artificial (IA) anomenada "Collections". Aquesta extensió està dissenyada per ajudar els usuaris a organitzar, recopilar i compartir informació d'Internet de forma més eficient i efectiva.

La funció principal de Collections és permetre als usuaris recopilar contingut de diferents pàgines web i organitzar-lo en grups o col·leccions temàtiques. Per exemple, els usuaris poden crear una col·lecció per a idees de vacances i afegir pàgines web amb destinacions, hotels i activitats que els interessin.

A més, Collections també inclou funcions de col·laboració per compartir col·leccions amb altres usuaris a través de correu electrònic o xarxes socials, i una funció d'extracció de contingut per a la generació automàtica de taules i llistes a partir de contingut recopilat.

# **CONTABILITAT**

4.

A moltes persones els pot semblar molt avançant fer servir eines de contabilitat online. No obstant això, sí que existeixen recursos gratuits que ajuden a simplificatr i agilitzar aquesta necessitats capital d'una empresa

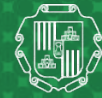

Ajuntament de Sant Josep de sa Talaia

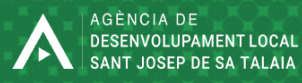

# Facturació DIGITAL

#### **Què és?**

**La factura digital, també coneguda com a factura electrònica o e-factura, és una factura que es genera i es transmet de forma electrònica, en lloc de ser imprès en paper i enviat per correu postal. En lloc de enviar la factura en format físic, la informació de la factura es transmet en línia a través d'internet.**

La factura digital sol ser un document en format electrònic que conté la mateixa informació que una factura en paper, com ara el nom i la direcció del venedor i del comprador, la descripció dels productes o serveis, la quantitat, el preu i l'import total, entre altres informacions necessàries per a la transacció comercial.

L'ús de la factura digital té diversos avantatges, com ara la reducció dels costos d'impressió i enviament postal, la rapidesa en el processament i la transmissió de les dades, la millora en la gestió dels documents i la reducció de l'impacte ambiental, ja que es redueix el consum de paper.

Per a utilitzar la factura digital, és necessari comptar amb un sistema de facturació electrònica que permeti generar i enviar les factures en línia. Aquest sistema també ha de complir amb els requeriments legals i fiscals espanyoles, per garantir la seva validesa jurídica i fiscals.

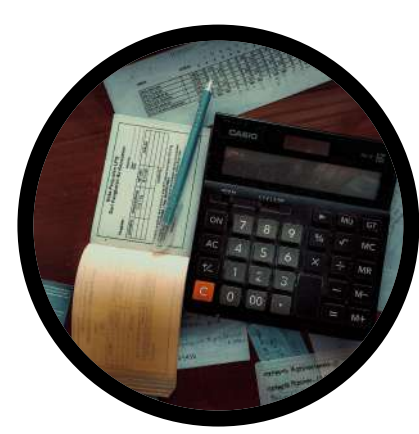

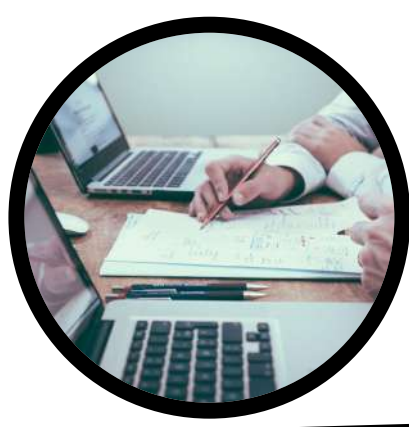

# Control de tíquets de despesa

#### **Què és?**

**Les APP de control de tiquets de despesa per empreses són aplicacions mòbils o programes informàtics dissenyats per ajudar les empreses a gestionar les despeses dels seus empleats. Aquestes aplicacions permeten als empleats capturar i presentar les seves despeses de viatge, manutenció i altres despeses relacionades amb el treball, de manera fàcil i eficient, i també permeten als gestors de despeses validar, processar i pagar aquests tiquets de despesa.**

Les APP de control de tiquets de despesa solen incloure funcions com la captura de tiquets de despesa a través de la càmera del telèfon mòbil, la categorització automàtica de despeses, la gestió de divises estrangeres, la validació de despeses amb polítiques de l'empresa i l'enviament de dades de despeses directament als sistemes de comptabilitat de l'empresa per a la facturació i el pagament. A més a més, moltes d'aquestes aplicacions també ofereixen informes analítics i de seguiment de despeses per als gestors de despeses.

Les APP de control de tiquets de despesa poden ser útils per a empreses de qualsevol mida, però són especialment valuoses per a les empreses amb molts empleats que realitzen despeses de viatge o que gestionen moltes factures de despesa al llarg del mes.

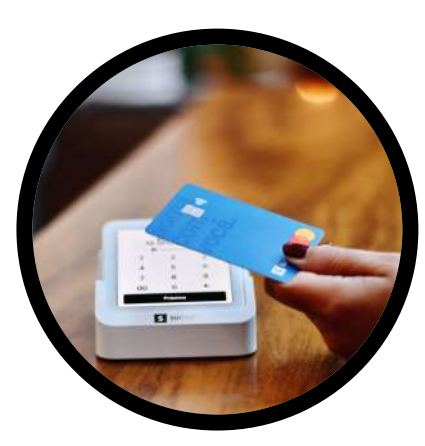

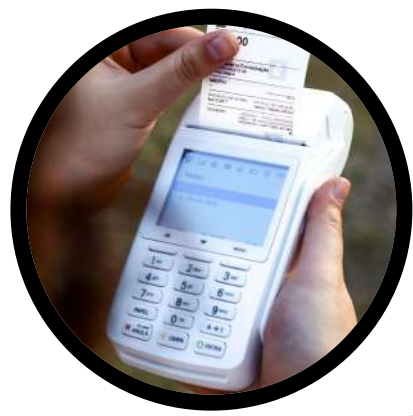

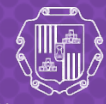

Ajuntament de Sant Josep de sa Talaia

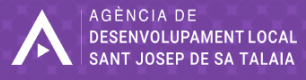

# Altres recursos i draceres que et **RECOMANEM**

5.

En aquesta galeria repassem altres procediments i eines de gran utilitat per a persones empresàries o comerciants.

### **WHATSAPP**

#### **Què és?**

**WhatsApp és una aplicació de missatgeria instantània que permet als usuaris enviar missatges de text, veu i imatges. També ofereix trucades de veu i vídeo, xats en grup i l'opció de compartir la teva ubicació en temps real. WhatsApp és gratuït per a la majoria dels usuaris i està disponible per a mòbils Android i iOS, així com per a PC a través de l'aplicació de WhatsApp Web. A més, és una aplicació segura amb xifrat de punta a punta per protegir la privacitat dels usuaris.**

WhatsApp és una aplicació de missatgeria instantània per a ús personal. Mentrestant, WhatsApp Business està dissenyat específicament per a empreses.

WhatsApp Business ofereix funcions addicionals, com ara:

**1. Perfil empresarial.** Això és la possibilitat d'afegir un perfil empresarial amb informació útil sobre ubicacions i horaris d'obertura.

**2. Respostes automàtiques.** Pots establir respostes automatitzades, etiquetar missatges i enviar missatges massius.

**3. Catàleg de productes.** També permet als usuaris connectar amb els clients a través del catàleg de productes i la botiga en línia.

En general, WhatsApp Business ofereix tots aquestes serveis de base de forma gratuïta, però també hi ha plans de pagament que inclouen funcions addicionals i tecnològivamente molt avançades per a les empreses que necessiten una comunicació més personalitzada amb els seus clients.

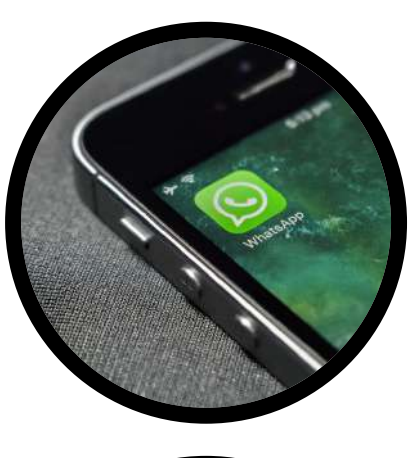

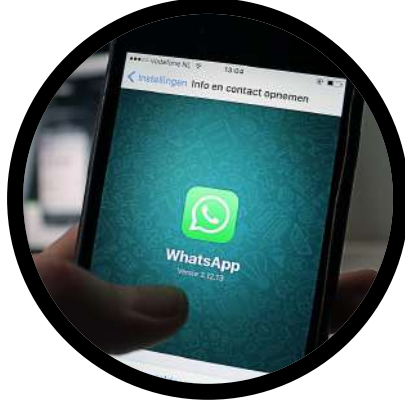

## CANVA

#### **Què és?**

**Canva és un programa de disseny gràfic en línia que permet als usuaris crear dissenys de qualitat professional per a una àmplia varietat de propòsits, des de targetes de presentació fins a publicacions a les xarxes socials i presentacions. La plataforma ofereix una àmplia gamma d'eines de disseny fàcils d'utilitzar, així com plantilles pre-dissenyades.**

Aquí et presento algunes de les principals:

**1. Plantilles pre-dissenyades:** Canva té milers de plantilles pre-dissenyades per a diversos propòsits, com ara dissenys per a xarxes socials, presentacions, targetes de visita, anuncis publicitaris i molts altres.

**2. Biblioteca de recursos:** la plataforma també té una extensa biblioteca de recursos, que inclou fotografies, vectors, il·lustracions i altres elements visuals que poden ser útils per als teus dissenys.

**3. Eines d'edició:** Canva ofereix diverses eines d'edició que et permeten personalitzar les plantilles i els elements visuals. Això inclou la possibilitat de modificar la tipografia, canviar els colors, afegir capes i efectes, i molt més.

**4. Característiques de col·laboració:** la plataforma també ofereix funcions de col·laboració que permeten a diversos usuaris treballar en un mateix disseny alhora, afegir comentaris i compartir fitxers.

**5. Opcions d'exportació:** Canva permet exportar els teus dissenys en diferents formats, com ara PNG, PDF i JPG, així com compartir-los directament a través de les xarxes socials o per correu electrònic.

**6. Integracions:** Canva també té integracions amb altres plataformes, com ara Dropbox, Google Drive i Mailchimp, per exemple, que et permeten accedir a les teves dades i recursos des de diferents aplicacions.

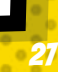

## Ciberseguretat fàcil

### **Què és?**

Les microempreses i els comerços de proximitat també són vulnerables a les amenaces de ciberseguretat, per la qual cosa és important que prenguin mesures per protegir-se a si mateixos i als seus clients. Algunes coses que han de tenir en compte són:

**1. Mantenir el programari actualitzat:** És important mantenir el programari actualitzat per corregir les vulnerabilitats de seguretat.

**2. Utilitzar contrasenyes segures:** Es recomana utilitzar contrasenyes llargues i complexes i canviar-les regularment. També és important no reutilitzar les contrasenyes per a diferents comptes.

**3. Realitzar còpies de seguretat regulars:** Les còpies de seguretat regulars de les dades importants ajuden a protegir-les de la pèrdua o el robatori.

**4. Sensibilitzar als empleats:** Els empleats han de ser conscients dels riscos de seguretat cibernètica i han de seguir les polítiques i les pràctiques de seguretat de la informació de l'empresa.

**5. Prendre precaucions amb els correus electrònics i les descàrregues:** És important que les microempreses i els comerços de proximitat siguin conscients dels correus electrònics de phishing i de les descàrregues malicioses. És important assegurar-se que els correus electrònics siguin autèntics i no descarregar fitxers de fonts desconegudes.

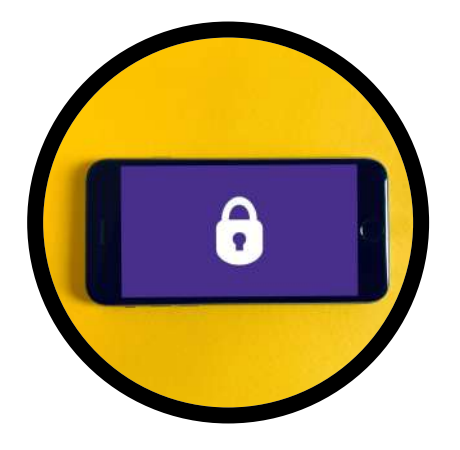

## Ciberseguretat fàcil

### **AUTENTIFICACIÓ EN DOS FACTORS**

L'autenticació de dos factors afegirà una capa extra de seguretat als comptes i evitarà que persones amb males intencions accedeixin a ells.

Què passa quan el correu o el banc et demana que validis la teva identitat en dues passes? Quan passa això estem parlant d'un sistema d'autentificació en dos factors. És un procés de seguretat que requereix dos mètodes diferents per verificar la identitat:

#### **XIFRATGE DE DADES**

El xifratge de dades ajuda a protegir les dades dels clients i empresarials de la microempresa o comerç, evitant que siguin llegides per persones no autoritzades. És recomanable guardar les contrasenyes mitjançant sistemes com aquest.

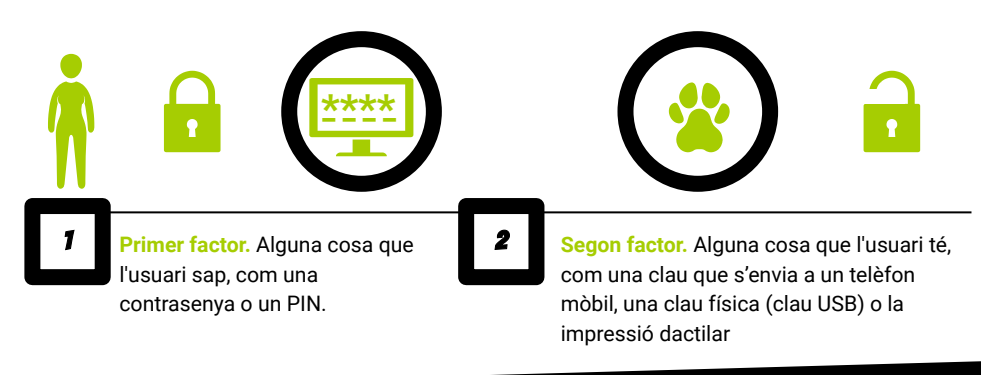

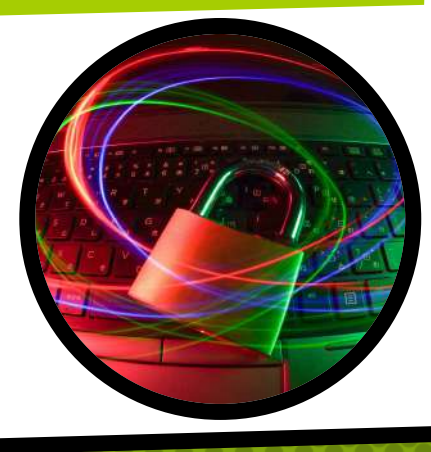

### Treballar amb PDF

### **Què és?**

Un arxiu PDF és un format de fitxer que es fa servir per a presentar i intercanviar documents de manera electrònica, sense perdre la formatació original i independentment del sistema operatiu, el programa per crear, veure o imprimir el document. El nom "PDF" prové de les sigles en anglès "Portable Document Format", que significa *format de document portàtil*. Els arxius PDF són molt populars perquè són fàcils de crear, compartir i imprimir, i garanteixen la integritat del contingut.

#### **En quines tasques del dia a dia del negoci et pot ajudar?**

Tenir la capacitat de veure, editar o crear arxius PDF pot ser útil en diverses tasques d'un petit negoci o comerç de proximitat, com ara:

- 1. Crear i enviar factures en format PDF als clients.
- 2. Editar contractes, acords o altres documents importants que estiguin en format PDF.
- 3. Convertir documents en altres formats a PDF, com ara presentacions o catàlegs de productes.
- 4. Signar digitalment documents com ara contractes o acords.
- 5. Afegir comentaris, anotacions o marques d'aigua a documents PDF.
- 6. Compartir documents PDF amb anotacions per a una millor comunicació i coordinació.
- 7. Descarregar informació d'Internet en format PDF.
- 8. Crear catàlegs de productes o de serveis en format PDF per a una millor presentació a clients o proveïdors.
- 9. Escanejar documents i guardar-los en format PDF per a una millor organització i arxivament.

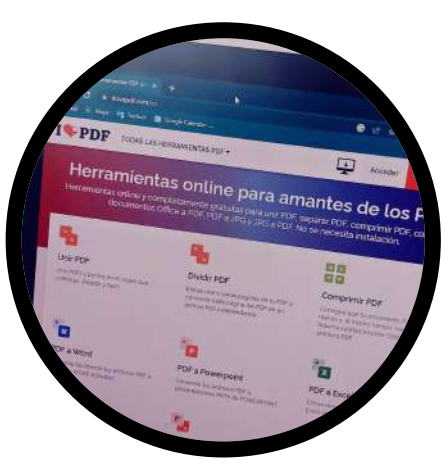

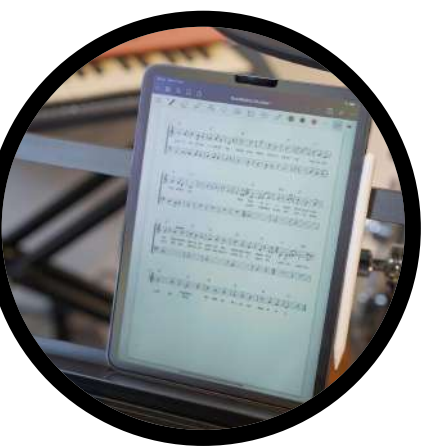

## Treballar amb PDF

#### **En quines tasques del dia a dia del negoci et pot ajudar?**

Avui en dia pàgines web com llovePDF o SmallPDF ofereixen diverses eines per a la gestió de fitxers PDF. Algunes de les coses que permeten fer són:

1. Convertir PDF a altres formats: de PDF com ara Word, Excel, PowerPoint, imatges, entre altres.

2. Convertir a PDF altres formats: de Word, Excel, PowerPoint, imatges, entre altres, a PDF.

3. Comprimir PDF: permet reduir el tamany del fitxer PDF per a facilitar-ne el seu enviament per correu electrònic o la seva càrrega a la núvol.

4. Unir i separar PDFs: permet unir diversos PDF en un de sol o separar un fitxer PDF en diversos.

5. Editar PDF: permet afegir, eliminar o modificar textos, imatges, entre altres elements d'un fitxer PDF.

6. Protegir PDF: permet afegir contrasenyes als fitxers PDF per evitar que altres persones puguin accedir o modificar el seu contingut sense permís.

7. Signar PDF: permet afegir signatures digitals als PDF per a validar-ne l'autenticitat i la integritat.

8. OCR (Reconeixement Òptic de Caràcters): permet convertir textos continguts en imatges dins del PDF a text editable.

Això resulta especialment útil per a empreses que treballen amb documents digitalitzats i necessiten modificar-los o compartir-los amb altres persones de manera eficient.

## Recursos visuals lliures de drets

### **Què és?**

**Les plataformes de fotografies, il·lustracions i vídeos lliures de drets són llocs web que ofereixen contingut digital, com ara fotografies, il·lustracions i vídeos, que són lliures de drets d'autor i que es poden utilitzar per a fins comercials i no comercials sense haver de pagar una llicència o drets d'autor. Això significa que els usuaris poden descarregar, modificar i utilitzar el contingut amb llibertat, sense haver de preocupar-se per les implicacions legals de la utilització de materials amb drets d'autor.**

Aquestes plataformes solen tenir una gran varietat de contingut, que es pot classificar per temes, tipus de fitxer i altres característiques. El contingut sovint es proporciona en diferents resolucions i qualitats, i en alguns casos, també es poden trobar opcions de descàrrega d'arxius de fonts i vectors. Algunes plataformes també ofereixen funcions de cerca i filtrat per ajudar als usuaris a trobar el contingut que necessiten.

Entre les plataformes de fotografies, il·lustracions i vídeos lliures de drets més conegudes es troben **Unsplash**, **Pexels**, **Pixabay**, **StockSnap**, **Freepik** i **Shutterstock**, entre d'altres.

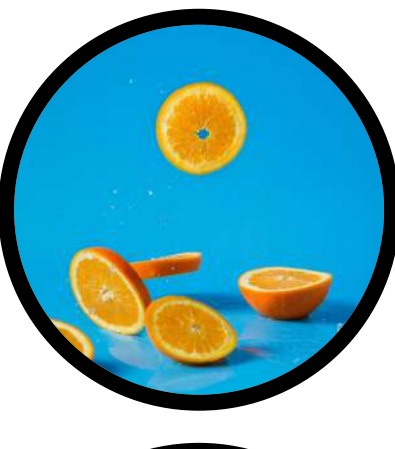

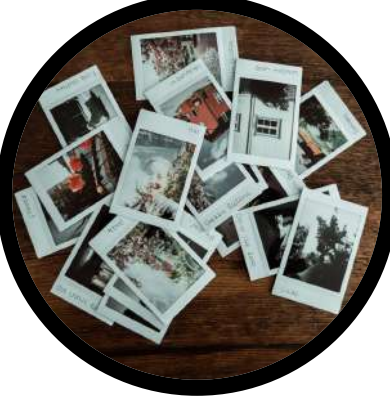

## Recursos visuals lliures de drets

### **En quines tasques del dia a dia del negoci et pot ajudar?**

Les plataformes de fotografies, il·lustracions i vídeos lliures de drets ofereixen una àmplia selecció d'imatges de alta qualitat que es poden utilitzar sense haver de preocupar-se pels drets d'autor. Aquí et presentem alguns exemples de com una plataforma de fotografies, il·lustracions i vídeos lliures de drets pot ser útil per a una petita empresa o un comerç:

1. Marqueting en xarxes socials: Les xarxes socials són una eina important per a la promoció de petites empreses i comerços, i utilitzant imatges atractives en les publicacions, es pot augmentar l'engagement i la participació del públic.

2. Creació de contingut per al lloc web: Els llocs web són una altra eina important per a la promoció de petites empreses i comerços. En utilitzar imatges atractives en les pàgines web, es pot millorar l'experiència de l'usuari i fer que el lloc web sigui més atractiu.

3. Publicitat en línia: Les plataformes publicitàries en línia com Google Ads i Facebook Ads permeten als anunciants utilitzar imatges atractives en els seus anuncis.

4. Materials de màrqueting impresos: Les petites empreses i comerços també poden utilitzar imatges i il·lustracions en els seus materials de màrqueting impresos com fullets, targetes de visita i pancartes.

En resum, les plataformes de fotografies, il·lustracions i vídeos lliures de drets ofereixen una gran varietat d'imatges i vídeos de gran qualitat que poden ser utilitzats per a la promoció de petites empreses i comerços de manera senzilla i econòmica, sense haver de preocupar-se pels drets d'autor.

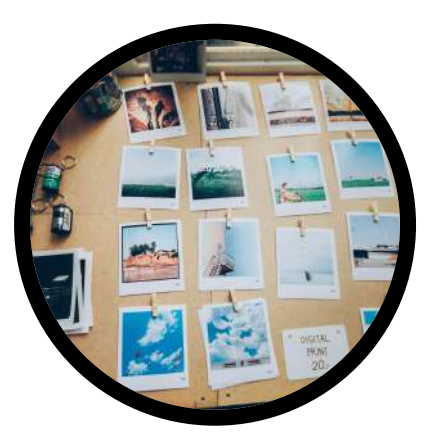

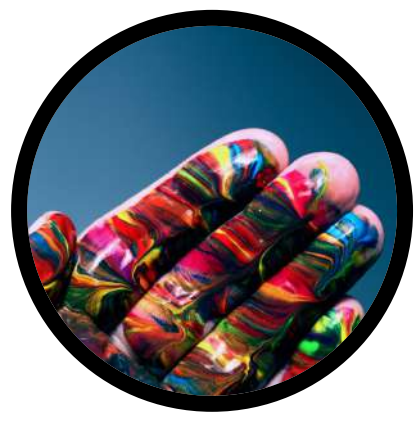

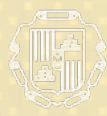

Allen Alexander<br>
Allen Alexander<br>
Sant Josep de sa Talala

### Una guia promoguda per:

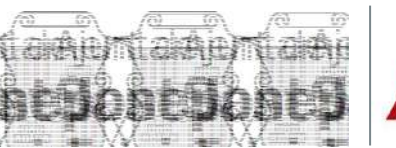

AGÈNCIA DE DESENVOLUPAMENT LOCAL SANT JOSEP DE SA TALAJA

### Desenvolupada amb el suport tècnic de:

**yoho** 

**Una guia d'autoaprenentatge promoguda per Agència de Desenvolupament Local de**  Una guia d'autoaprenentatge promoguda per Agència de Desenvolupament Local de<br>Sant Josep de sa Talaia | Ajuntament de Sant Josep de sa Talaia **Sant Josep de sa Talaia | Ajuntament de Sant Josep de sa Talaia**

# Eines tecnològiques per a tots els nivells

Eines que poden fer-te la vida d'empresari molt més fàcil, i pot ser no ho sabies

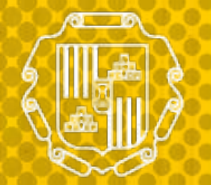

Ajuntament de Sant Josep de sa Talaia

**Títol:** "Eines tecnològiques per a tots els nivells" **Promou:** Agència de Desenvolupament Local de Sant Josep de sa Talaia | Ajuntament de Sant Josep de sa Talaia **Edició:** Agència Yoho, Comunicació Digital i Convencional S.L.P. | © Ajuntament de Sant Josep de sa Talaia, 2023